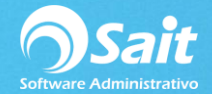

## **Cancelar Movimientos**

Desde la cancelación de movimientos desde caja se pueden cancelar documentos de venta y al mismo tiempo cancelar el movimiento en caja relacionado a éste.

También permite cancelar movimientos de caja que no están relacionados a ningún documento de venta. Ejemplo: fondo de caja recibido o entregado al sig. cajero, retiros de efectivo a bóveda, etc.

**Nota: Es importante mencionar que en esta opción únicamente se pueden cancelar documentos de venta de contado. La cancelación de documentos de venta de crédito se realiza desde el módulo de Ventas.**

Se pueden cancelar los siguientes movimientos: Nota, Factura, Apartado, Pago, Salida de Efectivo, Entrada de Efectivo.

## **Cancelar Documento de Venta**

Para cancelar una nota de venta desde el módulo de caja siga las siguientes instrucciones:

1. Entre al menú de Caja / Ventas / Cancelar Movimientos o desde la ventana de Registrar Ventas seleccione la siguiente opción:

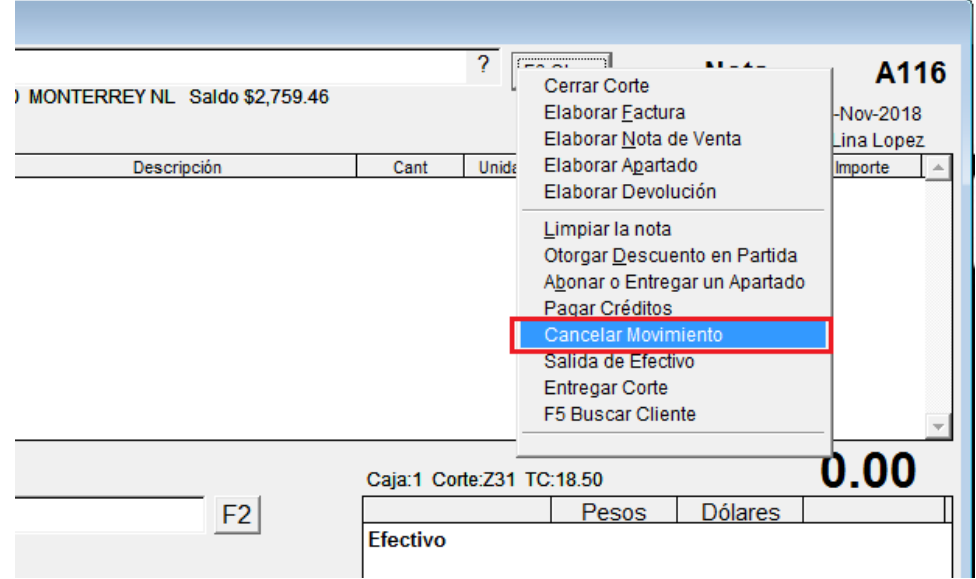

2. Aparecerá la siguiente ventana en donde deberá seleccionar el tipo de documento que cancelará y también deberá ingresar el folio del documento a cancelar.

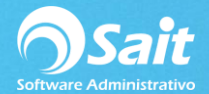

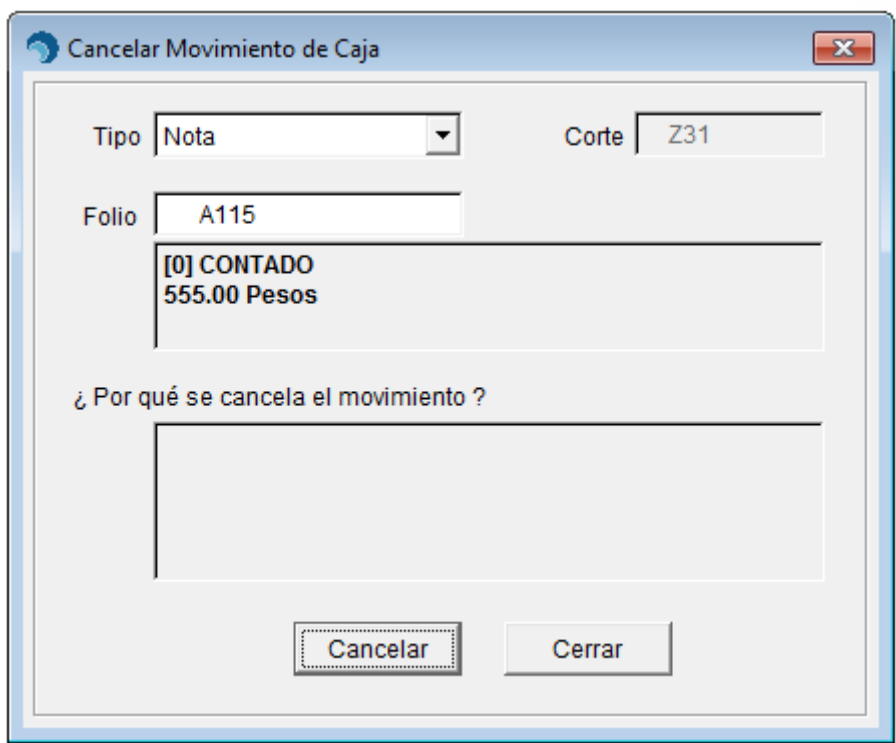

3. De clic en **[Cancelar]** y posteriormente se le mostrará la ventana de consulta individual del documento.

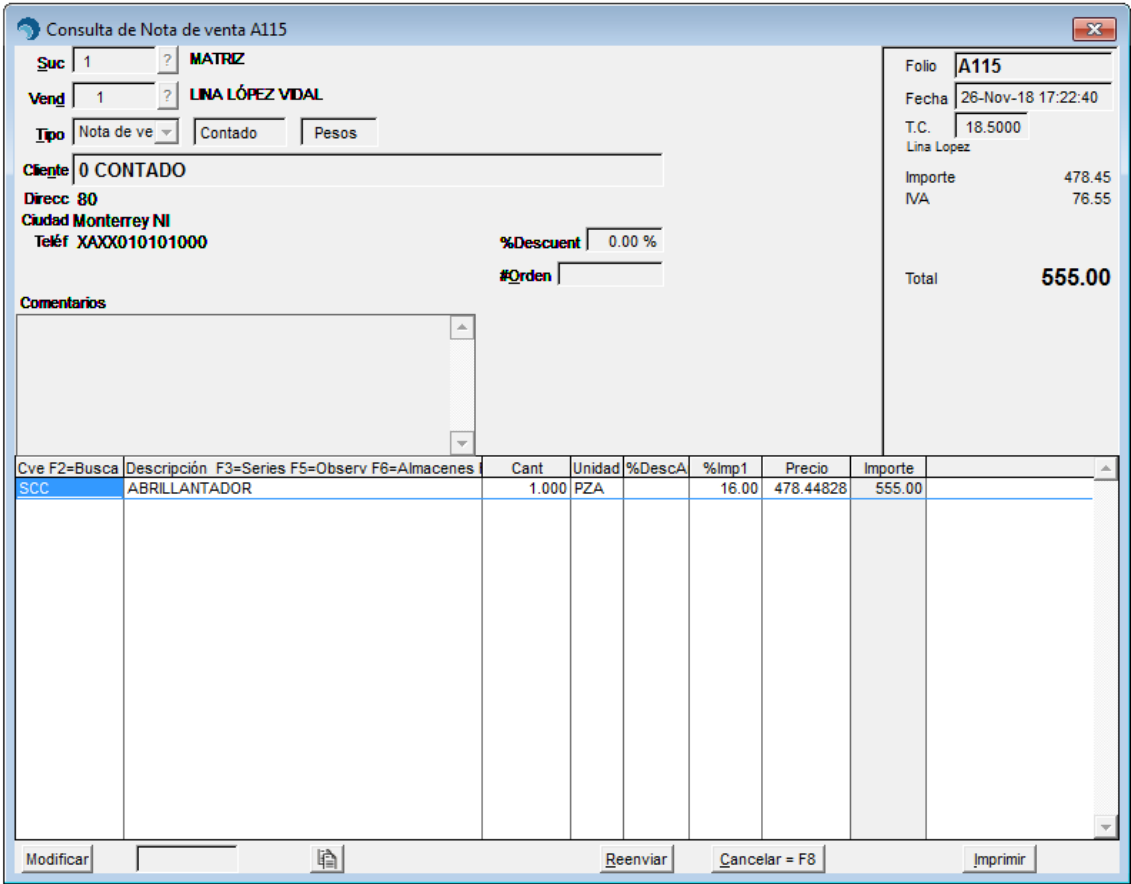

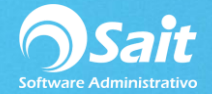

4. Ingrese los comentarios o motivos de la cancelación, seleccione el motivo en la opción del

ComboBox e ingrese el folio del documento a cancelar.

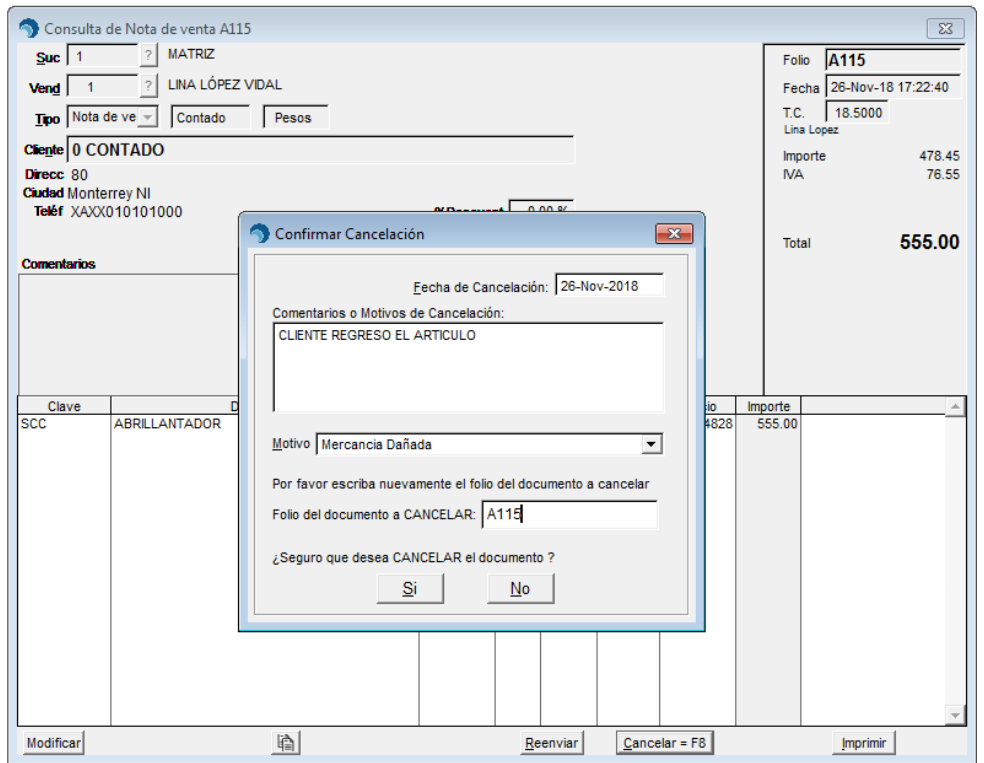

5. Una vez llenados los datos de clic en **[Si]**. Aparecerá la siguiente pantalla en donde seleccionará la opción Si para confirmar la acción.

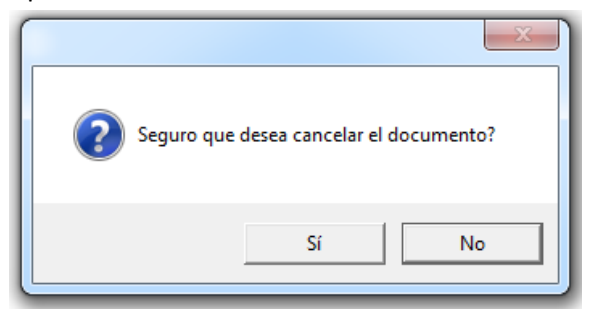

6. Finalmente le aparecerá el nuevo estatus el cual es CANCELADO.

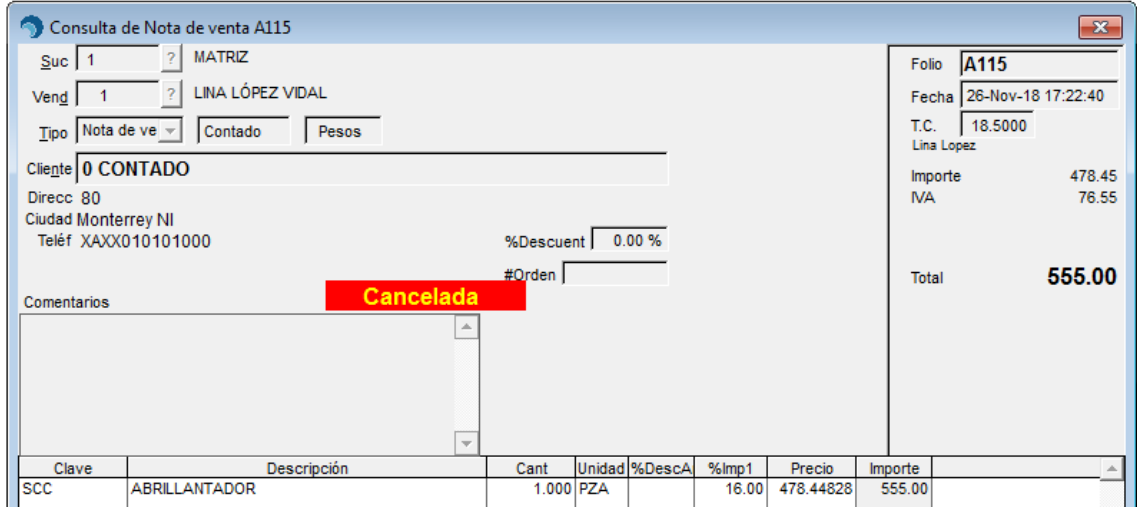

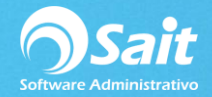

## **Cancelar Movimiento de Caja**

1. Entre al menú de Caja / Ventas / Cancelar Movimientos o desde la ventana de Registrar

2. Aparecerá la siguiente ventana en donde deberá seleccionar el tipo de documento/movimiento que cancelará y también deberá ingresar el folio de dicho movimiento, para efectos de la prueba seleccionaremos Entrada de Efectivo.

Ingresamos el folio del movimiento:

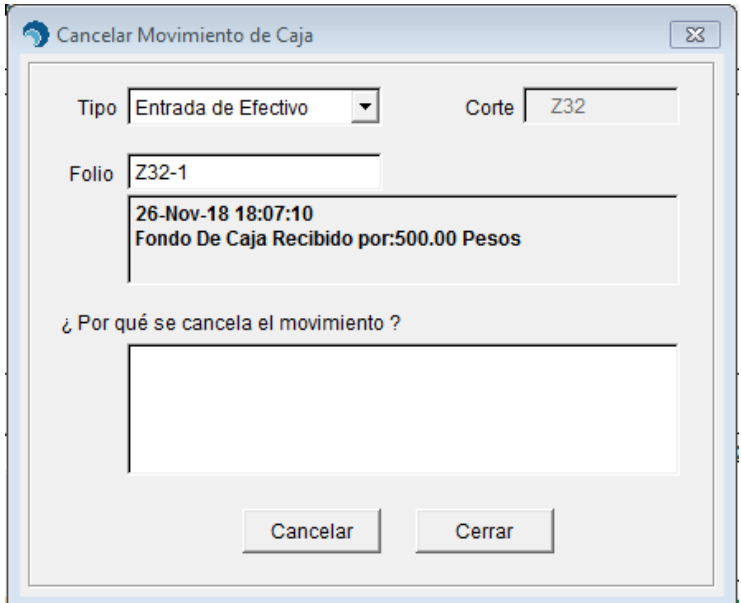

- 3. Verifique que se trate del movimiento que se desea cancelar.
- 4. Capture el motivo de cancelación.

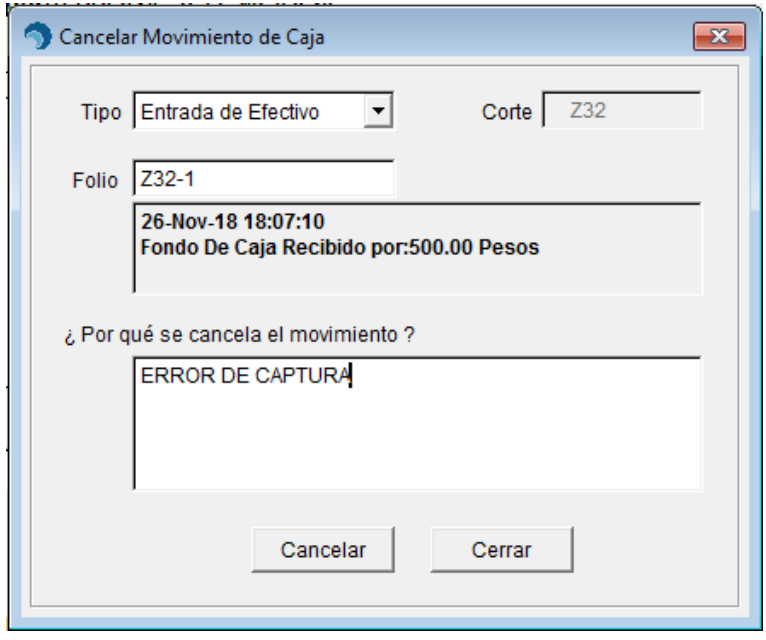

5. Confirme la cancelación del movimiento.

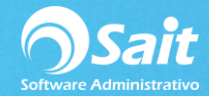

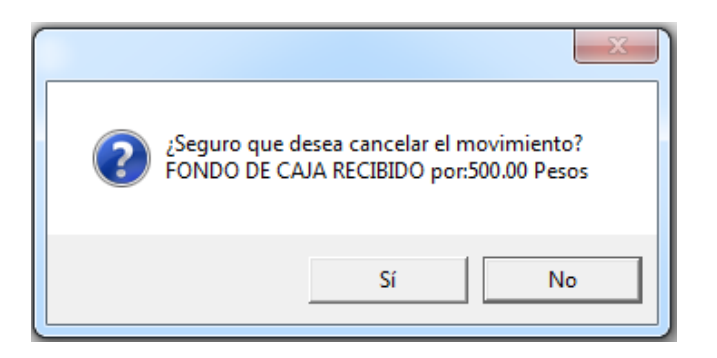

6. Listo, el movimiento ha sido cancelado.

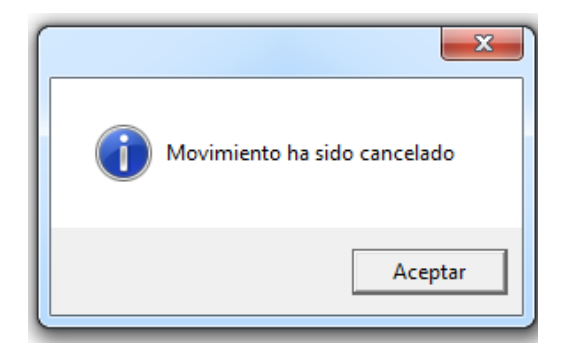